## Tipps & Tricks für SAS User

## **Erzeugung einer Grafik aus öffentlich verfügbaren Dateien am Beispiel von Covid19-Daten des RKI**

Ralf Sigmund, Clinical Biostatistics – BI Pharma GmbH & Co. KG

KSFE virtuell 13. April 2021

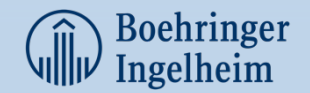

## Übersicht

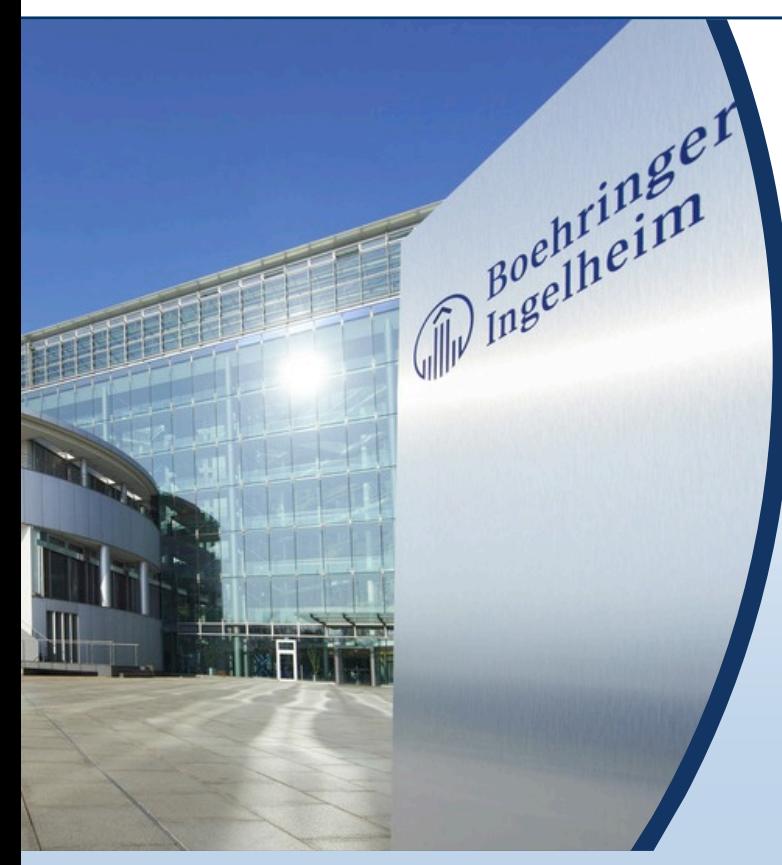

- Motivation was wollten wir uns anschauen
- Tägliche Situationsberichte mittwochs: Bundesweite Testhäufigkeit (Quellen)
- Das SAS Programm
	- –Einlesen der Excel Datei
	- –Verarbeitung der Excel Datei
	- –Erstellung der Grafik mit SGPLOT
- Wie sah die Grafik von letzter Woche aus?
- Fragen/Diskussion
- Anhang

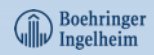

#### Rückblick in den November 2. Welle – Lockdown light

• Wie könnte die 7-Tageinzidenz um Weihnachten aussehen, wenn man annimmt jetzt geht es wieder so runter wie an Ostern 2020, also nach der ersten Welle?

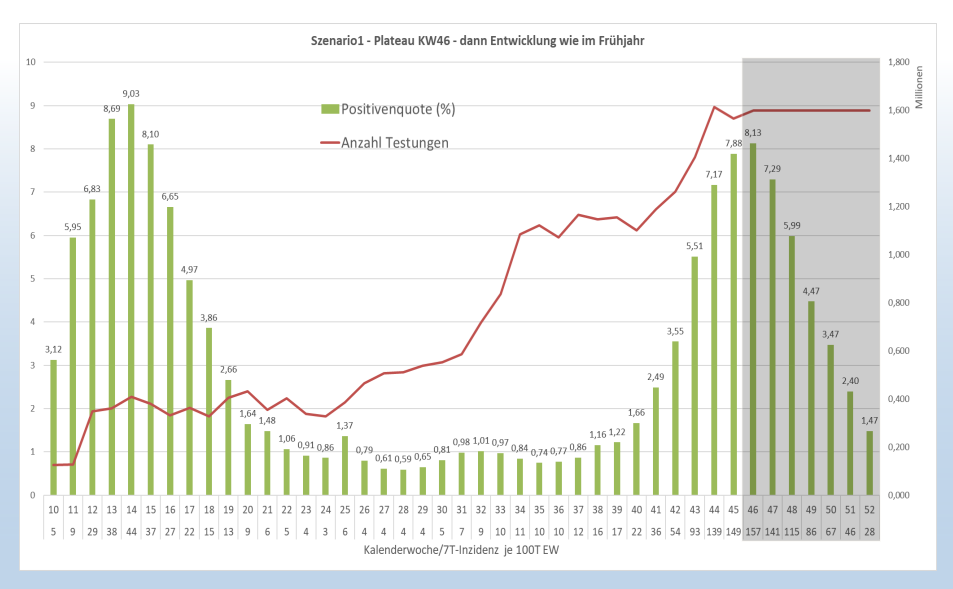

koehringer

Wir wissen alle, dass es anders kam …

Das Bild war aber der Start, dass man sich die Entwicklung öfter anschauen wollte.

Ein schneller Lösungsansatz in Excel  $\rightarrow$  Datei runterladen  $\rightarrow$  Daten kopieren und einfügen  $\rightarrow$ Datenbereich anpassen

Wie kann dies mit SAS automatisiert werden? Input Programming (R. Minkenberg)

Anmerkung: Daten werden immer mittwochs in Tabellenform veröffentlicht

3

### Tägliche Situationsberichte – mittwochs: Bundesweite Testhäufigkeit

#### Robert Koch Institut -> Coronavirus SARS-CoV-2 (COVID-19)

• URL: RKI - [Coronavirus SARS-CoV-2](https://www.rki.de/DE/Content/InfAZ/N/Neuartiges_Coronavirus/nCoV_node.html;jsessionid=F3A910CAB7E15210EF51634F66AADCBA.internet122)

https://www.rki.de/DE/Content/InfAZ/N/Neuartiges\_Coronavirus/nCoV\_node.html;jsessionid=F3A910CAB7E15210 EF51634F66AADCBA.internet122

• URL: RKI - Coronavirus SARS-CoV-2 - Tabellen zu Testzahlen, [Testkapazitäten und Probenrückstau pro Woche \(24.3.2021\)](https://www.rki.de/DE/Content/InfAZ/N/Neuartiges_Coronavirus/Daten/Testzahlen-gesamt.html;jsessionid=9BD437CBD1ABC78D03F93CEBE7937C4D.internet111?nn=13490888) https://www.rki.de/DE/Content/InfAZ/N/Neuartiges\_Coronavirus/Daten/Testzahlen-

gesamt.html;jsessionid=9BD437CBD1ABC78D03F93CEBE7937C4D.internet111?nn=13490888

- **Erscheinungsdatum dd. Monat 202x** » xlsx (23 KB, Datei ist nicht barrierefrei)
- URL zur xlsx Datei: https://www.rki.de/DE/Content/InfAZ/N/Neuartiges\_Coronavirus /Daten/Testzahlen-gesamt.xlsx?\_\_blob=publicationFile

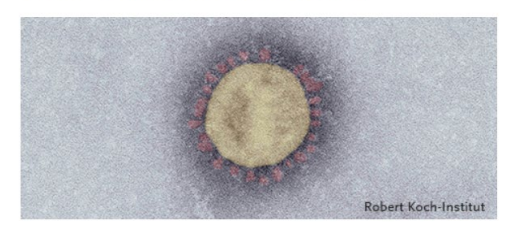

COVID-19 (Coronavirus SARS-CoV-2)

#### **Daten zum Download**

- Dashboard-Daten
- · Gesamtübersicht der pro Tag ans RKI übermittelten Fälle, Todesfälle und 7-Tages-Inzidenzen nach Bundesland und Landkreis
- Aktuelle Ergebnisse des Nowcasting und der R-Schätzung
- Fälle nach Altersgruppe und Meldewoche (Tabelle wird dienstags aktualisiert)
- Fälle nach Meldewoche und Geschlecht sowie Anteile mit für COVID-19 relevanten Symptomen, Anteile Hospitalisierter und Verstorbener (Tabelle wird dienstags aktualisiert)
- · Fälle, die einem Ausbruch zugeordnet werden, nach Meldewoche und Infektionsumfeld (Tabelle wird dienstags aktualisiert)
- · Tabellen zu Testzahlen, Testkapazitäten und Probenrückstau pro Woche (Tabelle wird mittwochs aktualisiert)
- · Todesfälle nach Sterbedatum (Tabelle wird freitags aktualisiert)
- · SurvStat individuelle Abfrage von Meldedaten

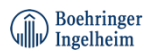

# SAS - Programm

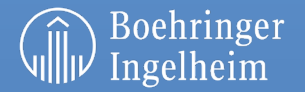

### SAS Programm – Einlesen der Excel Datei

```
filename getdata url 'https://www.rki.de/DE/Content/InfAZ/N/Neuartiges_Coronavirus/
                              Daten/Testzahlen-gesamt.xlsx?__blob=publicationFile'
```

```
connect proxy=&proxy;
```

```
data NULL ;
  n = -1:
  infile getdata recfm=s nbyte=n length=len lrecl=32767;
  input;
  file 'u:\rkiTestzahlen.xlsx' recfm=n lrecl=32767;
  put infile $varying32767. len;
run;
```
ods html close; ods listing; **libname inxls excel** 'u:\rkiTestzahlen.xlsx' getnames=yes mixed=yes;

- URL Access Method ermöglicht Remote-Zugriff (&proxy individuell)
- Mit dem record-format 'S' werden Daten im 'stream record format' eingelesen
- Excel libname (inxls) bewirkt, dass die Excel Datei ganz normal prozessiert werden kann

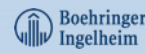

## SAS Programm – Verarbeitung der Excel Datei

```
data figuredat0(rename=(POSITIVENANTEIL = positivenquote));
  set inxls.'1 Testzahlerfassung$'n
             (dbSasType=("Positivenanteil (%)"n=numeric));
  if n eq 1 then do;
    kalenderwoche = \leq=10/2020':
      POSITIVENANTEIL = positiv getestet / anzahl testungen * 100;
 end;
  if substr(kalenderwoche,1,1) eq '*' then call symput('foot1', kalenderwoche);
  anzahl testungen = anzahl testungen / 1e6;
  if indexc(kalenderwoche,'/') eq 0 then delete;
  format POSITIVENANTEIL 4.1;
run;
```
- Mit dem SAS Name literal ..... S "n können Sonderzeichen verarbeitet werden
- dbSasType=(... =numeric): Variable-Type soll ,numerisch' sein
- Fallstricke: Variablen werden plötzlich umbenannt (hier Quote/Anteil)

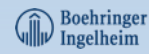

## SAS Programm – Erstellung der Grafik mit SGPLOT

ods graphics / reset imagename='rkiTestzahlen' imagefmt=png width=1200px height=700px;

```
proc sgplot data= figuredat0 tmplout='u:\temp1.sas';
 title 'Anzahl Testungen und Positivenquote je Woche';
  *footnote "&foot1.";
 xaxis type=discrete valuesformat=$kw. fitpolicy=thin;
 yaxis type=linear min=0 max=18 values=(0 to 18 by 2) grid gridattrs=(color=lightgrey);
 y2axis type=linear min=0 max=1.8 values=(0 to 1.8 by 0.2) valuesformat=numx3.1 
         label='Anzahl Testungen (Millionen)';
 vbarparm category=kalenderwoche response=positivenquote
           / fillattrs=(color=cx9bbb59) filltype=solid nooutline barwidth=0.4 
             datalabel datalabelfitpolicy=none;
 series x=kalenderwoche y=anzahl_testungen
         / lineattrs=(color=cxc0504d pattern=solid thickness=2pt) y2axis;
  keylegend / location=inside position=topleft down=2;
run;
quit;
```
- vbarparm: Säulendiagramm der Positivquoten über die KWen
	- datalabelfitpolicy=none: per default prüft SAS ob die Label überlappen. Wenn ja, dann werden die Label um -90° gedreht, was man unterdrücken kann
- series: Linienplot der Anzahl Testungen über die KWen
- color=CXrrggbb (RGB Anteile im Hexadezimalsystem ff0000=Rot)

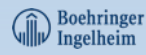

#### Wie sah die Grafik von letzter Woche aus? (erstellt am 08.04.2021)

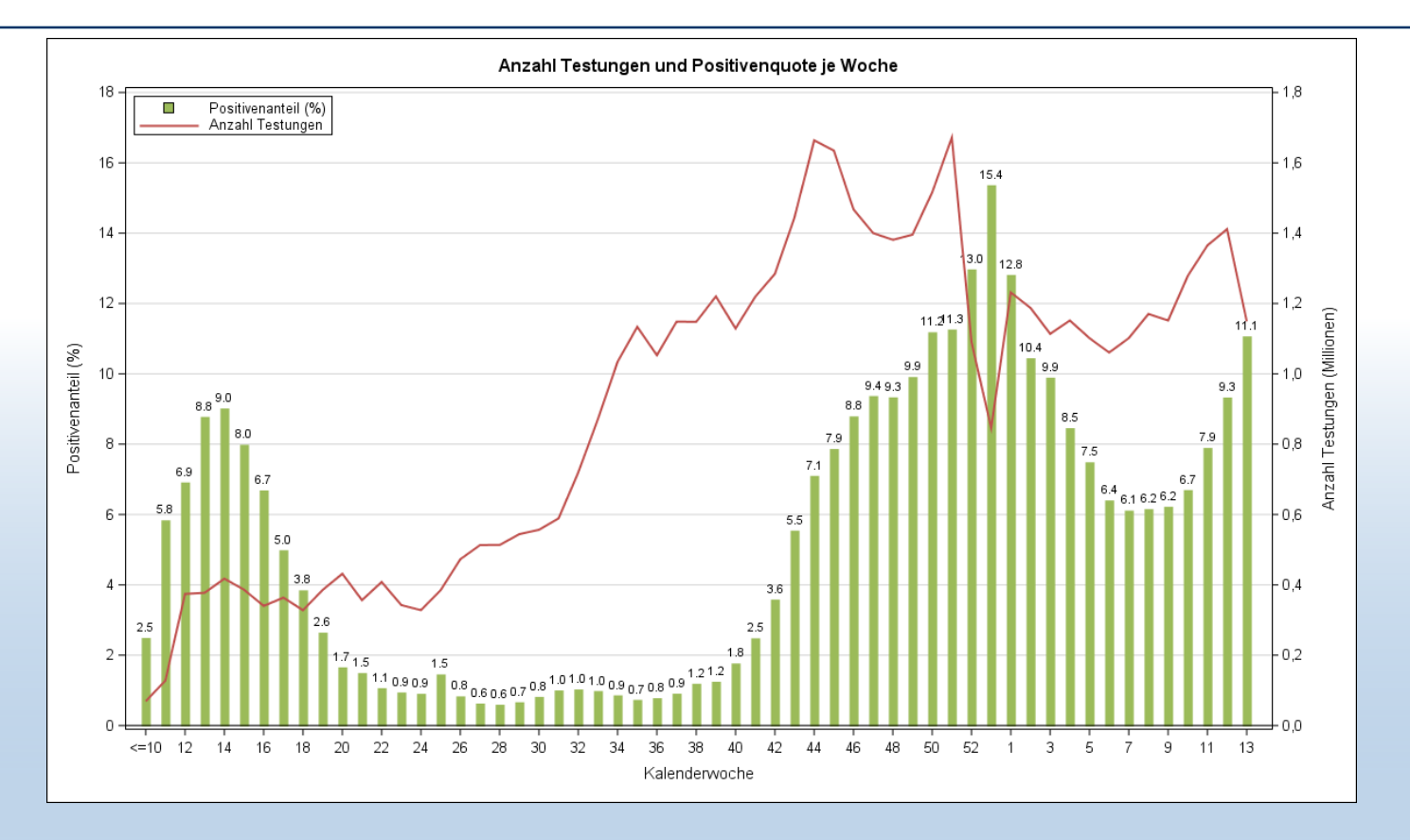

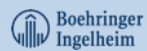

## Fragen?

## Diskussion

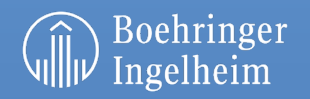

## Anhang 1: Format für KW / Template - SGRENDER / RGB Beispiel

#### Format für Kalenderwoche

```
data fmt kw(drop=kalenderwoche); set figuredat0(keep=kalenderwoche);
   length fmtname $10;
  retain fmtname '$kw';
 start = kalenderwoche;
 label = scan(kalenderwoche,1,'/') !! ifc(indexc(kalenderwoche,'*') qt 0, '*', '');
run;
proc format cntlin= fmt kw;
run;
```
#### Das template, temp1.sas' kann via SGRENDER benutzt werden

```
%include "U:\temp1.sas";
PROC SGRENDER data=figuredat0 template=sgplot;
RUN;
```
#### RGB – Ein schneller Blick z.Bsp. in ein WordArt

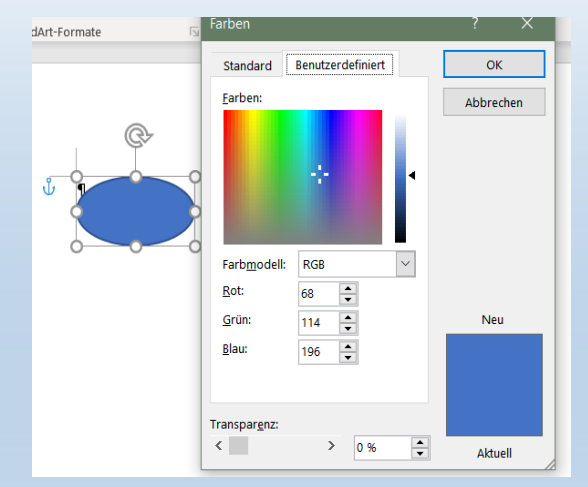

11

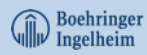

## Anhang 2: Das gesamte Programm (1 von 2)

%LET proxy='http://<*your proxy server*>';

```
filename getdata url 'https://www.rki.de/DE/Content/InfAZ/N/Neuartiges_Coronavirus/Daten/Testzahlen-gesamt.xlsx?__blob=publicationFile'
           connect proxy=&proxy;
```

```
data NULL;
  n = -1:
  infile getdata recfm=s nbyte=n length=len lrecl=32767;
  input;
  file 'u:\rkiTestzahlen.xlsx' recfm=n lrecl=32767;
  put infile $varying32767. len;
run;
ods html close; ods listing;
libname inxls excel 'u:\rkiTestzahlen.xlsx' getnames=yes mixed=yes;
data figuredat0(rename=(POSITIVENANTEIL =positivenquote));
  set inxls.'1 Testzahlerfassung$'n(dbSasType=("Positivenanteil (%)"n=numeric));
 if n eq 1 then do;
   kalenderwoche = \leq=10/2020';
      POSITIVENANTEIL = positiv getestet / anzahl testungen * 100;
  end;
 if substr(kalenderwoche,1,1) eq '*' then call symput('foot1', kalenderwoche); *might be needed;
 anzahl testungen = anzahl testungen / 1e6;
 if indexc(kalenderwoche,\sqrt{ }) eq 0 then delete;
  format POSITIVENANTEIL 4.1;
run;
```
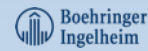

## Anhang 2: Das gesamte Programm (2 von 2)

```
data fmt kw(drop=kalenderwoche); * define format for Kalenderwoche;
 set figuredat0(keep=kalenderwoche);
  length fmtname $10;
  retain fmtname '$kw';
  start = kalenderwoche;
 label = scan(kalenderwoche,1,'/') !! ifc(indexc(kalenderwoche,'*') qt 0, '*', '');
run;
proc format cntlin= fmt kw;
run;
libname inxls clear; *close the inxls connection;
ods graphics / reset imagename='rkiTestzahlen' imagefmt=png width=1200px height=700px;
proc sgplot data=figuredat0 tmplout='u:\temp1.sas';
  title 'Anzahl Testungen und Positivenquote je Woche';
  *footnote "&foot1.";
 xaxis type=discrete valuesformat=$kw. fitpolicy=thin;
 vaxis type=linear min=0 max=18 values=(0 to 18 by 2) grid gridattrs=(color=lightgrey);
 y2axis type=linear min=0 max=1.8 values=(0 to 1.8 by 0.2) valuesformat=numx3.1 label='Anzahl Testungen (Millionen)';
 vbarparm category=kalenderwoche response=positivenquote / fillattrs=(color=cx9bbb59) filltype=solid nooutline barwidth=0.4 
                                                            datalabel datalabelfitpolicy=none;
  series x=kalenderwoche y=anzahl testungen / lineattrs=(color=cxc0504d pattern=solid thickness=2pt) y2axis;
 keylegend / location=inside position=topleft down=2;
run;
quit;
```
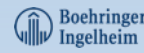

### Anhang 3: Weitere Quellen

• [024-31: De-Mystifying the SAS® LIBNAME Engine in Microsoft Excel: A](https://support.sas.com/resources/papers/proceedings/proceedings/sugi31/024-31.pdf) Practical Guide

https://support.sas.com/resources/papers/proceedings/proceedings/sugi31/024-31.pdf

• [020-31: So, Your Data are in Excel! \(sas.com\)](https://support.sas.com/resources/papers/proceedings/proceedings/sugi31/020-31.pdf)

https://support.sas.com/resources/papers/proceedings/proceedings/sugi31/02031.pdf

• [SAS Help Center: LIBNAME Statement: Access and Excel Engines](https://documentation.sas.com/?cdcId=pgmsascdc&cdcVersion=9.4_3.5&docsetId=acpcref&docsetTarget=n1wvmggexroxgyn17rp61jml3cvn.htm&locale=en)

https://documentation.sas.com/?cdcId=pgmsascdc&cdcVersion=9.4\_3.5&docsetId=acpcref&docsetTarget=n1wvmggexroxgyn17rp61jml3cvn.htm&locale=en

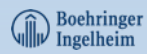